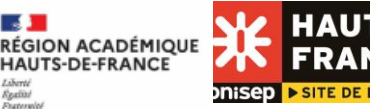

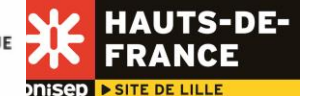

Affectation - Mode d'emploi - Après la 3ème

Votre enfant entre au lycée

# Préparer l'après 3<sup>ème</sup>

L'orientation après la 3<sup>ème</sup> se décide au terme d'un dialogue entre la famille et l'équipe éducative.

En mai, vous et votre enfant formulez, sur le service en ligne orientation ou sur la fiche de dialogue, des vœux de poursuite d'études après la 3ème : 2nde GT, 2nde professionnelle, ou 1ère année de CAP.

En juin, le conseil de classe du 3ème trimestre examine les vœux exprimés de l'élève. Il fait une proposition de poursuite d'études, en tenant compte de ses résultats scolaires, de ses progrès, de sa motivation. Si la proposition n'est pas en accord avec le choix de la famille, le dialogue se poursuit avec le chef d'établissement.

Une fois la décision prise, débute la phase d'affectation.

# Avant l'affectation

Le service en ligne Affectation, vous permet, à partir du 5 avril 2024, de vous informer sur l'offre de formation proposée par les académies puis de saisir vos vœux d'affectation en ligne. Il permet d'obtenir de l'information sur le contenu de ces formations et les procédures d'admission. Pour chaque formation, un lien est prévu vers la fiche diplôme de l'ONISEP, ainsi que vers le site de l'établissement. Ce service en ligne est accessible à partir du portail « Scolarité Services » et son utilisation est possible depuis n'importe quel ordinateur, tablette ou smartphone connecté à Internet, 7 jours sur 7, 24 heures sur 24.

Vous formulez vos vœux par ordre de préférence sur le service en ligne Affectation entre le 6 et le 27 mai 2024.

Il vous est possible de sélectionner 10 vœux au maximum dans l'académie de Lille et le cas échéant 5 vœux hors académie, en cas de déménagement notamment. Un vœu d'affectation est constitué d'une formation et d'un établissement.

Attention : pour une entrée en 2<sup>nde</sup> professionnelle ou en 1<sup>ère</sup> année de CAP, il vous est conseillé de faire figurer au moins trois vœux pour optimiser vos chances d'affectation.

En cas de difficultés rencontrées sur le service en ligne ou si celui-ci n'est pas utilisé dans votre établissement, ce dernier vous proposera une procédure papier.

## Après l'affectation

Vous pourrez consulter les résultats de l'affectation à partir du 26 juin 2024 à 14h30 sur le service en ligne Affectation.

Il vous faudra alors suivre les consignes communiquées par l'établissement d'accueil pour procéder à votre inscription administrative.

Attention : en l'absence de démarche d'inscription sans justification, la place sera considérée vacante et susceptible d'être proposée à un autre élève.

## Que faire si je constate une erreur dans la saisie des vœux ?

Contactez tout de suite l'établissement d'origine de votre enfant.

## La notion de lycée de secteur :

## o Qu'est-ce qu'un lycée de secteur ?

L'affectation en 2nde GT se fait dans le cadre de la sectorisation des lycées.

La sectorisation permet à chaque élève d'être rattaché à un ou plusieurs lycée(s) d'enseignement général et technologique en fonction de son lieu d'habitation et de bénéficier d'une priorité pour s'y inscrire.

Cette notion de secteur s'applique uniquement à la seconde générale et technologique générique. La sectorisation ne concerne pas les 2ndes GT présentant un nombre de places limité comme par exemple la 2nde STHR, les sections sportives, 2<sup>nde</sup> GT en établissement agricole...

L'affectation en lycée professionnel n'est pas sectorisée.

## o Comment savoir quel est le lycée de secteur de mon enfant ?

Les lycées de secteur sont automatiquement identifiés sur le service en ligne affectation, à partir de l'adresse de résidence de votre enfant. Si besoin, contactez l'établissement d'origine de votre enfant ou le CIO (centre d'information et d'orientation) le plus proche de votre domicile.

## o Faut-il demander plusieurs lycées de secteur ?

Selon leur adresse, certains élèves peuvent disposer de plusieurs lycées de secteur (on parle alors de "secteur souple"). Dans ce cas, et afin de garantir l'affectation, les élèves et les familles devront obligatoirement faire apparaître au moins deux vœux de 2<sup>nde</sup> GT générique. Dans le cas contraire, le chef d'établissement d'origine ajoutera un deuxième vœu de secteur, en lien avec la famille. Formuler au moins 2 vœux pour des lycées de secteur, c'est bénéficier d'une priorité à l'affectation sur ces lycées et permettre à votre enfant d'être affecté dans un lycée proche de son domicile.

### Est-ce que je peux demander un lycée hors secteur ?

Oui, vous pouvez exprimer des vœux hors secteur sans demander de dérogation mais vos demandes seront traitées dans le logiciel d'affectation AFFELNET après l'affectation de tous les élèves du secteur. Vous devez systématiquement formuler un vœu de 2<sup>nde</sup> GT pour le lycée de votre secteur ou au moins 2 vœux en cas de secteur souple. Si vous ne respectez pas cette consigne, le chef d'établissement saisira lui-même le vœu de secteur afin de garantir une affectation à votre enfant.

### Comment obtenir une dérogation pour un lycée hors secteur ?

Contactez l'établissement d'origine de votre enfant.

## o Que faire si le lycée de secteur ne propose pas en 1<sup>ère</sup> les enseignements de spécialité de la voie générale ou les séries de la voie technologique envisagés ?

Pour la 1ère générale, le choix des enseignements de spécialité en fin de 2<sup>nde</sup> GT relève de l'élève et de sa famille. Pour assurer l'équité de traitement, des commissions départementales sont organisées pour examiner en fin de 2<sup>nde</sup> les souhaits d'enseignements de spécialité non proposés dans le lycée de secteur.

Les élèves souhaitant poursuivre vers une série technologique non préparée dans leur lycée de secteur pourront, en fin de 2<sup>nde</sup> GT, solliciter une poursuite d'études dans un lycée proposant cette série. Ils seront à égalité de traitement quel que soit leur établissement d'origine.

## • Mon enfant souhaite suivre une 2<sup>nde</sup> professionnelle ou une 1<sup>ère</sup> année de CAP en apprentissage. Est-ce que les vœux sont saisis sur le service en ligne Affectation ?

Vous pouvez exprimer l'ensemble de vos vœux pour une formation par apprentissage sur le service en ligne. Vos coordonnées seront transmises au(x) centre(s) de formation d'apprentis demandé(s) pour que votre enfant puisse bénéficier d'un accompagnement dans la recherche d'une entreprise en vue de la signature d'un contrat. Cette dernière pouvant être tardive, pour sécuriser son parcours il est vivement conseillé d'exprimer aussi des vœux de formation sous statut scolaire.

## Qu'est-ce qu'une famille de métiers en voie professionnelle ?

Les familles de métiers permettent aux élèves d'affirmer progressivement leurs choix, tout en abordant les premières compétences communes à un secteur. À l'issue de la 2<sup>nde</sup> professionnelle, les élèves exprimeront des vœux pour une ou pour plusieurs spécialités de baccalauréat professionnel de la famille de métiers.

Retrouvez les informations sur les familles de métiers sur le site de l'ONISEP :

[https://www.onisep.fr/formation/apres-la-3-la-voie-professionnelle/les-diplomes-de-la-voie-pro/le-bac](https://www.onisep.fr/formation/apres-la-3-la-voie-professionnelle/les-diplomes-de-la-voie-pro/le-bac-professionnel/les-familles-de-metiers)[professionnel/les-familles-de-metiers](https://www.onisep.fr/formation/apres-la-3-la-voie-professionnelle/les-diplomes-de-la-voie-pro/le-bac-professionnel/les-familles-de-metiers)

### Mon enfant est en établissement privé. Quelles démarches dois-je effectuer pour qu'il intègre un lycée public ?

Vous devez le signaler au collège de votre enfant qui vous indiquera les modalités pour la saisie des vœux sur le service en ligne Affectation.

Pour une demande d'entrée en 2<sup>nde</sup> GT, le ou les vœu(x) de lycée de secteur correspondant à votre lieu d'habitation doivent obligatoirement être formulés.

- Enseignements optionnels de 2nde GT : Les demandes pour les enseignements optionnels sont à formuler après les résultats de l'affectation, lors de l'inscription administrative au lycée.
- Mon enfant est en établissement public. Quelles démarches dois-je effectuer pour qu'il intègre un établissement privé ?

Vous devez obligatoirement vous rapprocher de l'établissement privé souhaité pour lui faire connaître votre souhait et pour vous renseigner sur les modalités de candidature. Ce vœu vers un établissement privé doit figurer, au même titre que les vœux pour les établissements publics, sur le service en ligne Affectation.

- Quelle est la procédure à suivre si mon enfant est scolarisé :
	- dans un établissement qui n'est pas situé dans l'académie de Lille
	- au CNED (centre national d'enseignement à distance) en classe réglementée
	- dans un établissement français à l'étranger

L'établissement fréquenté par votre enfant se connectera sur le logiciel spécifique AFFELMAP, afin de prendre connaissance du calendrier et suivre les procédures en vigueur pour intégrer un lycée de l'académie de Lille. Il vous communiquera les modalités pour formuler les vœux souhaités.

- Quelle est la procédure à suivre si mon enfant est scolarisé :
	- dans un pays de l'Union européenne (hors établissement français)
	- dans un pays étranger (hors Union européenne)
	- dans un établissement hors contrat
	- au CNED (centre national d'enseignement à distance) en classe non réglementée
	- en scolarisation à domicile
		- en IME (institut médico-éducatif) ou établissement spécialisé

Dans ces situations, suivre les consignes qui figurent sur le site de l'académie de Lille [https://www1.ac](https://www1.ac-lille.fr/affectation-en-lycee-general-technologique-et-professionnel-121781)[lille.fr/affectation-en-lycee-general-technologique-et-professionnel-121781](https://www1.ac-lille.fr/affectation-en-lycee-general-technologique-et-professionnel-121781)

### Je déménage avant les résultats de l'affectation. Comment faire ?

Contactez votre établissement actuel pour que la nouvelle adresse soit prise en compte pour l'affectation (un justificatif sera demandé).

### Je déménage après les résultats de l'affectation. Comment faire ?

Contactez le CIO le plus proche de votre nouveau domicile.

### Que faire si mon enfant n'est pas affecté ?

Un deuxième tour d'affectation est prévu en juillet pour permettre aux élèves sans solution de candidater sur les places restées vacantes. Contactez rapidement l'établissement de votre enfant pour formuler de nouveaux vœux.

### Que faire si mon enfant n'a pas d'affectation en juillet ?

Rapprochez-vous de l'établissement de votre enfant ou du CIO le plus proche de votre domicile.

Si votre enfant est en liste supplémentaire il peut être appelé jusqu'au 27 août. Après cette date, si votre enfant reste sans solution, il doit faire sa rentrée dans son établissement d'origine qui l'accompagne dans la poursuite de sa formation scolaire ou en apprentissage. Une procédure complémentaire d'affection est prévue tout début septembre.

### ● Que faire si votre enfant n'a obtenu le DNB ?

L'affectation est indépendante de l'obtention du DNB. Cependant, en 2024 une expérimentation concerne quelques établissements pour lesquels les élèves admis en seconde et en échec au DNB pourront se voir proposer une entrée en « classe préparatoire à la classe de seconde ». Cette classe a pour objectif de consolider les acquis de 3ème, préparer à la classe de seconde envisagée et confirmer le projet d'orientation.

Dans les établissements d'origine concernés, les familles des élèves potentiellement concernés sont prévenues en amont du dernier conseil de classe de troisième de cette possibilité et indiquent leur souhait d'en bénéficier ou non en cas d'échec au DNB.

Pour toute question relevant de l'orientation ou de l'affectation de votre enfant, votre premier interlocuteur est l'équipe éducative de l'établissement de votre enfant : son professeur principal, le psychologue de l'Éducation nationale ou le conseiller principal d'éducation et le chef d'établissement.

Vous pouvez aussi consulter un psychologue de l'Éducation nationale au CIO (centre d'information et d'orientation) le plus proche de votre domicile. [\(http://www1.ac-lille.fr/cid85371/les-cio-academie.html\)](http://www1.ac-lille.fr/cid85371/les-cio-academie.html).

Direction des services départementaux de l'Éducation nationale (DSDEN) :

- DSDEN du Nord DEVE-BAO 144, rue de Bavay BP 709 59033 Lille Cedex (**[dsden59.deve-bao@ac-lille.fr](mailto:dsden59.deve-bao@ac-lille.fr)**)
- DSDEN du Pas-de-Calais Bureau des élèves 20, bd de la Liberté BP 16 62021 Arras Cedex (**[ce.i62de1@ac-lille.fr](mailto:ce.i62de1@ac-lille.fr)**)

Vous pouvez consulter :

- le Service en ligne Affectation (SLA) en libre consultation dès le 5 avril 2024 à l'adresse : <https://affectation3e.phm.education.gouv.fr/pna-public/>
- les sites de l'Onisep [www.onisep.fr](https://www.onisep.fr/) et de Proch'orientation [prochorientation.fr](http://www.prochorientation.fr/)
- la plate-forme « mon orientation en ligne » : [monorientationenligne.fr](http://www.monorientationenligne.fr/)
- Académie de Lille :<https://www1.ac-lille.fr/affectation-en-lycee-general-technologique-et-professionnel-121781>
- Sur la voie générale et technologique :<https://lycee-avenirs.onisep.fr/recherche?context=lycee> e[t horizons21.fr](https://www.horizons21.fr/)
- Sur la voie professionnelle : [nouvelle-voiepro.fr](https://www.nouvelle-voiepro.fr/)